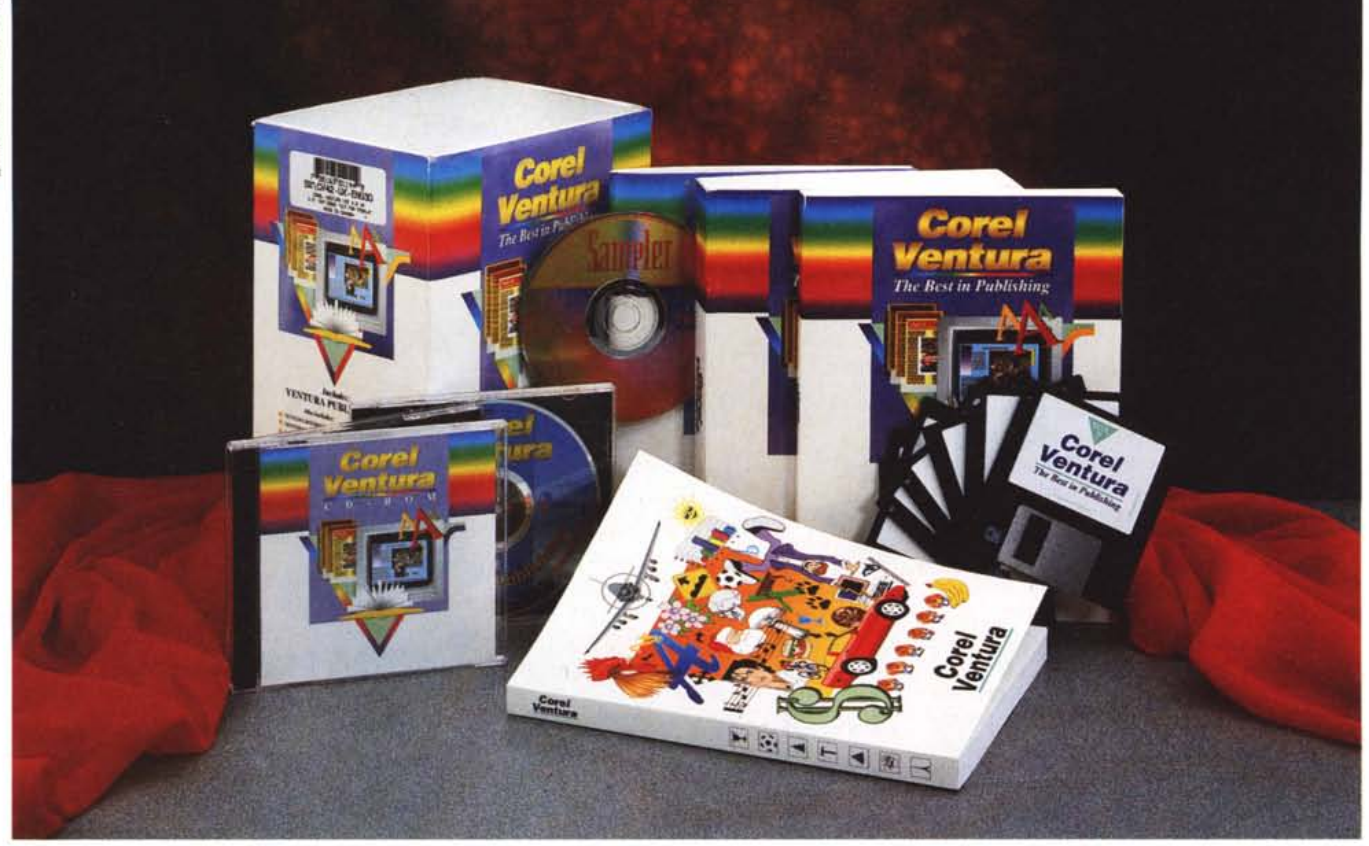

# **Corel Ventura Publisher 4.2**

*di Francesco Petroni*

*i piace presentare questo prodotto, anche* se *ancora in inglese, per una serie di motivi.*

*Il primo* è *che la canadese Corel Corporation, una delle case più note per la sua produzione di pacchetti grafici per l'ambiente Windows, ha acquisito la Ventura Software, società del gruppo Xerox, che aveva il pesante compito di conservare il prestigio,* e *possibilmente la quota di mercato, del Ventura Publisher, un prodotto «storico» nel mondo della microinformatica. E questo ci fa piacere sia per la Corel che per il Ventura.*

*Il secondo* è *che il pacchetto Corel Ventura assomiglia ad un vero* e *proprio «pacco natalizio» talmente* è *pieno di manuali, di dischetti* e *di* CO *Questo* fatto rappresenta una «tendenza» so*prattutto nei prodotti di tipo grafico* o *publishing, che fanno a gara nell'offrire di più agli acquirenti, in termini sia di strumenti accessori del prodotto principale, sia di materiale già sviluppato,* e, se *il materiale grafico proviene dalla Corei, come in questo caso,* è *talmente abbondante che necessita di più di un CO.*

*Diciamo comunque subito che Corel VP* 4.2 è *ancora un prodotto di transizione tra le primi fasi Xerox* e *Ventura Software* e *la fase Corel, fase che dovrebbe essere caratterizzata da un maggior impulso «tecnologico» al prodotto che ha conservatp per molto tempo* e *conserva tuttora, nella prima versione della nuova gestione, alcune caratteristiche nate prima del passaggio in Windows,* e *poco in linea con le regole rigide che caratterizzano questo ambiente operativo.*

*Ricordiamo, a vantaggio di quei pochi che non lo sanno, che Ventura* è *un prodotto di categoria oesk Top Publishing, in italiano editoria elettronica, la cui finalità* è *dunque quella di consentire la realizzazione di documenti, giornali, opuscoli, libri, pieghevoli, brochure, newsletter, manuali, cataloghi, elenchi, listini, bollettini, ecc. raffinati dal punto di vista editoriale.*

*I prodotti oTP non sono mai molto specializzati in word processing, al punto che* se *si tratta di dover realizzare delle pubblicazioni complesse dal punto di vista testuale, il prodotto oTP deve importare i testi stessi sotto forma di file. Deve essere altresì dotato di funzionalità per la conversione* e *l'importazione di file grafici di qualsiasi tipo, in quanto il prodotto oTP non ha proprie funzionalità di disegno.*

*~*

#### PROVA COREL VENTURA PUBLISHER 4.2

*Una volta eseguita l'impaginazione, di testi* e *figure, con il prodotto OTP, il documento può essere stampato direttamente, ad esempio con una comune stampante laser, oppure stampato su file in un formato adatto ad un processo di stampa tradizionale, ad esempio quello che* si *basa sulla produzione di una «pellicola)). In caso di stampa a colori* è *necessaria un 'operazione di «separazione dei colori)), che produce le quattro componenti necessarie per il procedimento di stampa in quadricromia. E Ventura essendo un prodotto OTP professionale può svolgere questi compiti.*

*Prima di cominciare altre due precisazlOnJ.*

MC *ha parlato di Ventura per Windows nel numero* 122 *(ottobre* 1992) *in cui* è *stata presentata la prova della versione* 4.0 *in italiano. Nel numero* 128 è *stato presentato il Ventura* 4. 1 *in inglese. In questi due articoli venivano descritti anche i due prodotti accessori, Ventura Scan* e *Ventura Separator che ora invece, per motivi di spazio, tralasCiamo.*

*La seconda* è *relativa alla strategia commerciale messa a punto dalla Corel secondo la quale un precedente cliente CorelOraw!* (o *Ventura Publisher) viene assolutamente avvantaggiato nell'acquisto del successivo prodotto. Per i dettagli potete vedere l'anteprima nel numero scorso. Questo ci fa immaginare per le successive versioni di CorelOraw!* e

#### **Corel Ventura 4.2**

#### **Produttore:**

*Corel Corporation 1600, Carling Avenue Ottawa, Ontario K1Z 8R7 Tel.:* (613) *728-8200* **Distributori:** J. *Soft S.r.l. Via Cassanese,* 224 *Palazzo Tintoretto 20090 - Centro Direz. Milano Oltre Segrate (MI) Tel.: 02/26920700*

*Modo S.r.l Via Masaccio, Il 42100 - Reggio Emilia Tel:.0522/512828*

*Computer 2000 S.p.A. Via Fieno,* 8 -*<sup>20123</sup> Milano Tel.: 02/722281*

*Ingram Micro Italia Via Roma, 74 20060 - Cassina de' Pecchi (MI) Tel.: 02/95343604* **Prezzi** *(IVA esclusa): Corel Ventura* 4.2 *(inglese) Lit. 495.000 Aggiornamento da versioni precedenti Lit. 175.000*

*di Ventura un ulteriore ampliamento del «pacco natalizio)) nel quale potranno entrare i due prodotti* e *soprattutto una sinergia tra i due, il Oraw!* e *accessori per la parte grafica* e *il Ventura per la parte editoriale.*

#### *C'era una volta Xerox Ventura Publisher*

Il Ventura Publisher è nato circa dieci anni fa quando di Windows ancora non si sentiva parlare. All'epoca era stata realizzata, dalla Oigital Research (ora acquisita dalla Novell, insieme al suo OR OOSl. un'interfaccia grafica, meno ambiziosa rispetto a Windows, ma proprio per questo motivo più adatta alle macchine di allora, il cui top era costitutito da un 8088 o un 80286 con 640 kbyte, una scheda grafica EGA (16 colori, risoluzione 640 per 350) o Hercules (bianco e nero, con risoluzione 720 per 348) e hard disk da 10 o 20 megabyte. L'interfaccia grafica si chiamava GEM, Graphics Environment Manager. Il prodotto più significativo operante con tale interfaccia è stato sicuramente Ventura, che la sfruttava al meglio anche perché il team che la sviluppò partecipò anche allo sviluppo di Ventura.

Xerox Ventura, nelle versioni 1.x, 2.x, 3.x, 4.x, ha comunque sempre sfruttato un modulo runtime del GEM che faceva parte della dotazione del prodotto e entrava direttamente nella procedura di installazione in maniera del tutto trasparente.

Inoltre già con la versione 2.0 Ventura ha offerto una Professional Edition che permetteva funzionalità evolute (ad esempio la gestione delle Tabelle, che per l'epoca erano una novità assoluta) solo a chi disponeva di memoria espan-

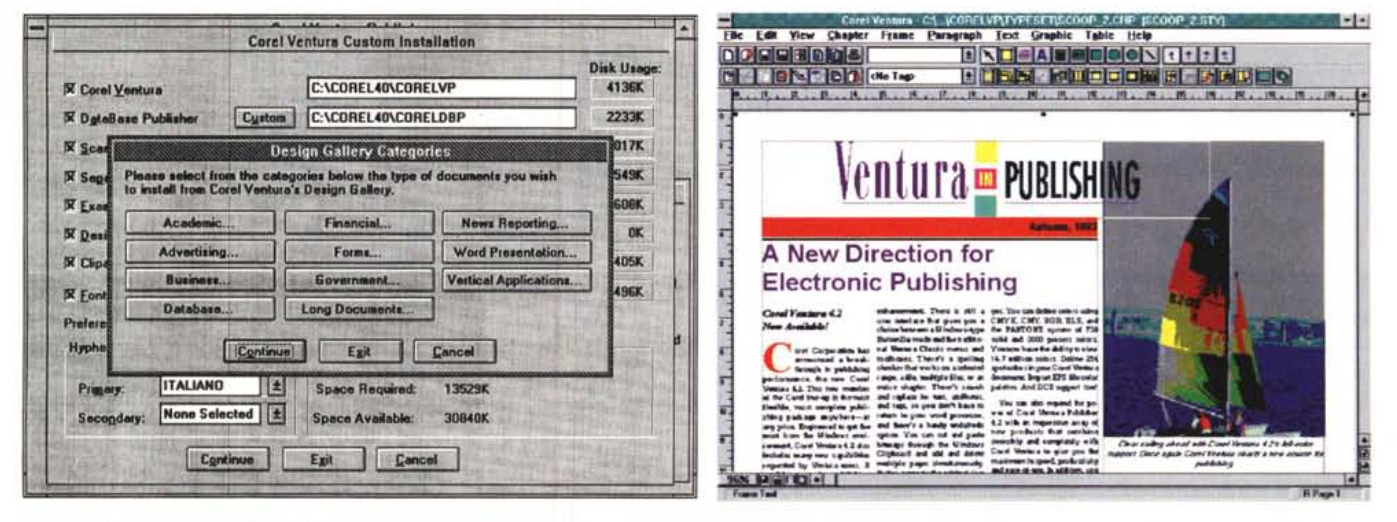

#### *Figura* l - *Corel Ventura Publisher* 4.2 - *Una fase dell'installazione.*

Va notato il nome della directory creata in fase di installazione, la Corel 40, unica per tutti i prodotti della Corel, e la sottodirectory Corel VP, nella quale viene riversato il prodotto. Installando tutto l'installabile su hard disk, e quindi anche il Database Publisher, il programma che interfaccia lo Scanner, Ventura Scan, il programma per la separazione dei colori, Ventura Separator, e tutto il materiale ClipArt, lo spazio necessario è di 14 megabyte. Il materiale, prevalentemente ClipArt, sui tre CD in totale as*somma a un gigabyte e mezzo.*

#### *Figura* 2 - *Corel Ventura Publisher* 4.2 - *Ambiente 800 per 600.*

Per lavorare bene con Corel Ventura 4.2 è pressoché obbligatoria una risoluzione SuperVGA 800 per 600, che permette una buona leggibilità anche in una vista normale senza sacrificare l'area destinata al documento. Va detto che le viste possibili sono aumentate, oltre alle solite tre, attivabili da menu (normale, ingrandita e pagina), ne sono disponibili altre attivabili dal menu pop up aperto dal bottoncino in basso a sinistra. La risoluzione 800 per 600 permette di vedere le due barre dei bottoni standard, il menu su una sola riga, il righello, ecc. lasciando uno spazio accettabile per vedere il documento.

#### PROVA

COREL VENTURA PUBLISHER 4 2

sa (si usava il vecchio sistema LIM Lotus, Intel, Microsoft, basato su una rudimentale (vista oggi) tecnica di paginazione, ma che permetteva di utilizzare banchi di RAM oltre il mega, limite fisiologico del DOS).

Col passare degli anni e delle edizioni (la cui numerazione corrispondeva a quella di Ventura) GEM non ebbe la forza di contrastare il successo dell'emergente Windows, per cui Ventura fu dapprima realizzato anche in una versione per Windows, poi solo per Windows.

Nel frattempo c'era stata anche una trasformazione societaria. La Xerox aveva costituito una serie di piccole società tra cui la Ventura Software Inc. la cui finalità era soprattutto quella di mantenere in vita un nome glorioso che aveva avuto un ruolo importante nella storia del personal computing.

Ricordo infine, a beneficio di chi allora non... leggeva neanche MC, che Ventura ebbe un enorme successo per una serie di motivi concomitanti:

- era il primo prodotto che sfruttava intensivamente, con il sistema dei fonts software, le prime stampanti laser, che esistevano, ma da una parte non avevano che pochi font in dotazione, gli unici sfruttabili dai word processor di allora, e dall'altra non avevano nessun prodotto che le sfruttasse da un punto di vista grafico (Ventura fu il primo).

- conseguentemente era un prodotto con il quale si realizzava il primo effettivo WYSIWYG, prerequisito fondamentale per un prodotto di editoria elettronica.

- conseguentemente era un prodotto che permetteva di fare effettivamente editoria elettronica di qualità e a livello professionale con un PC. A parte l'uso diretto della stampante laser era già all'epoca possibile realizzare «in casa» il documento, stamparlo su file Postscript, e poi passare il file ad un Service esterno, che poteva ad esempio realizzare «la pellicola».

Il successo fu notevole al punto che alcuni produttori di schede video e di monitor progettarono e produssero delle schede grafiche e dei monitor «su misura» per Ventura. Si raggiungevano risoluzioni di 1.600 per 1.200 pixel, che permettevano su monitor da 20 pollici di vedere due pagine A4 affiancate pressappoco in un formato «reale». C'era addirittura un sistema scheda più monitor verticale. Si chiamava Genius e corrispondeva ad una risoluzione di 960 per 748 pixel, all'incirca.

Con l'uscita delle schede VGA, e SuperVGA, schede e monitor specializzati non hanno più avuto (fortunatamente per la standardizzazione dell'hardware) motivo di esistere.

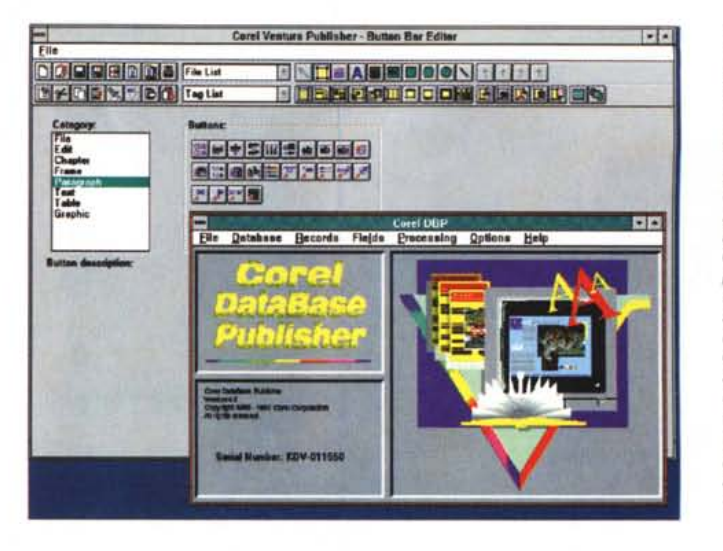

Figura 3 - Corel Ventura Publisher 4.2 - Una fase della personalizzazione.

La più grande novità presente nella versione Corel del Ventura Puhlisher 4.2 è costituita dalla possibilità di personalizzare la barra dei bottoni operazione che si eseque con un programma esterno, il Button Bar Editor, Ciascun bottone appartiene ad una categoria e corrisponde ad uno specifico comando di menu. Non è possibile creare propri bottoni, non essendo neanche possibile creare macro per automatizzare operazioni ricorrenti.

Figura 4 - Corel Ventu-<br>ra Publisher 4.2 - Curiosando nel Corel Ventura About.

La finestrella Info era una delle videate nascoste del vecchio<br>Ventura GEM. Ora si attiva la Box About che fornisce una serie di informazioni tecniche. Va notata anche l'elencazione dei vari file di supporto, DLL, WLD (convertitori), molti dei quali non sono stati ancora aggiornati.

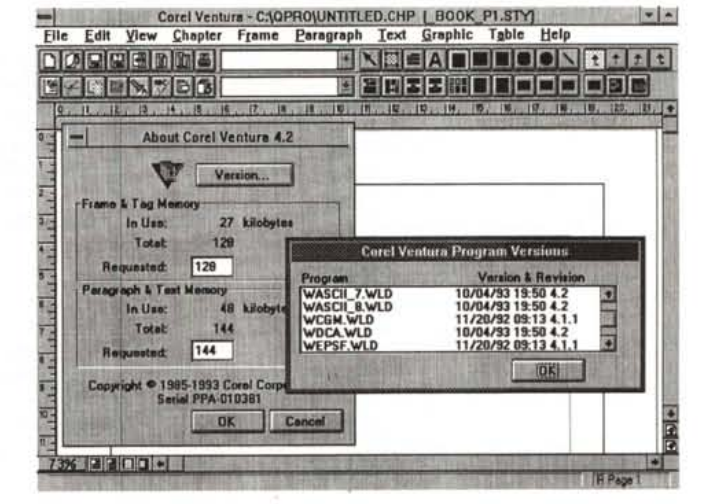

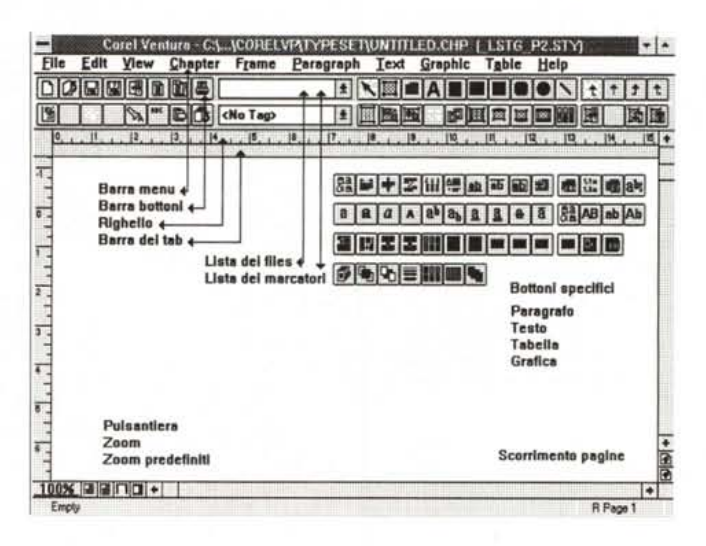

Figura 5 - Corel Ventura Publisher 4.2 - Ambiente commentato.

La barra dei bottoni occupa due righe, co-<br>munque. È ben organizzata e completa al punto che in un uso normale il 99 per cento dei comandi possono essere attivati da bottone, considerando anche quelli presenti in basso, senza ricorrere al menu. La parte a sinistra della barra è fissa, la parte a destra in alto contiene i tool e i bottoni di tabulazione, la parte a destra in basso contiene i bottoni specifici del tipo di tool selezionato.

#### I primi e gli ultimi concorrenti

Xerox Ventura ebbe per un certo tempo il monopolio tra i prodotti DTP. Il primo rivale, di pari categoria, fu il Page

Maker, per Windows, che ebbe già con la versione 2, corrispondente a Windows 2.0, un buon successo. Poi la diffusione di Windows ha costretto, come detto, la Xerox ad una conversione del

*Figura* 6 - *Corel Ventura Publisher* 4.2 - *Lavoro sul paragrafo.*

*L'organizzazione delle funzionalità di Ventura era ottima sin dalle pri*me *versioni ed è stata quindi conservata.* Si *lavora con le frame, le «strutture", contenitori di testo* o *di immagini che costituiscono il pri*mo *dei tool Sul testo* si *lavora a livello di paragrafo (è il secondo tool)* o *a livello di brani di testo (il tool Text!. Tutte le caratteristiche possibili del paragrafo possono essere attivate* e *definite anche attivando il quick menu.*

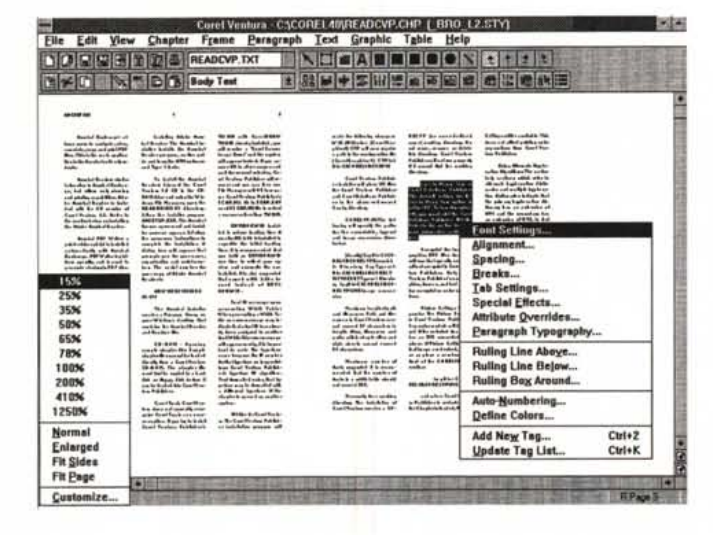

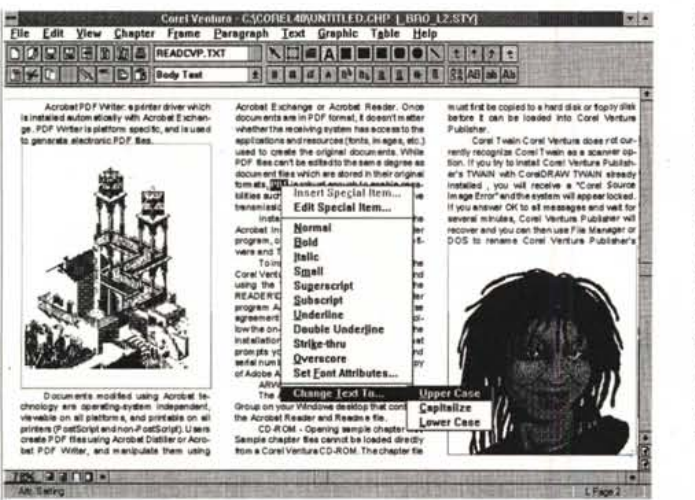

*Figura* 8 - *Corel Ventura Publisher* 4.2 - *Lavoro sulle tabelle.*

*Uno dei compiti che dovranno svolgere* i *tecnici della Corel è quello di implementare ulteriori convertitori per l'lmport/Export di materiale testuale, tabellare* e *grafico da formato esterno a formato Ventura. Ad esempio è rimasta la vecchia possibilità di convertire direttamente un file di stampa Lotus* 123 *in una tabella Ventura, il che va bene, ma ormai in Windows* i *formati Tabellari sono soprattutto altri.*

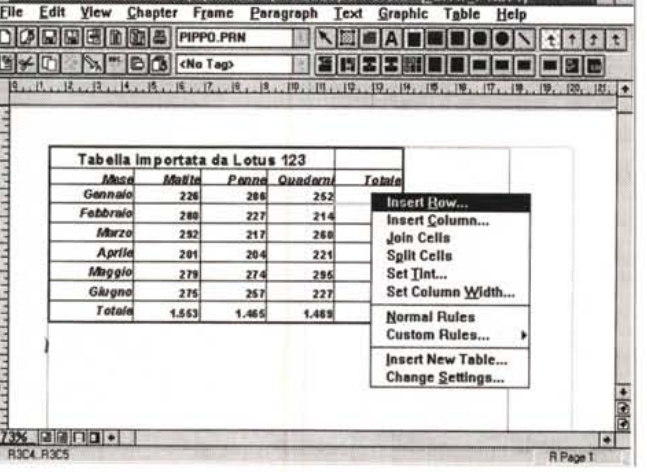

Corel Ventura - C1. JCORELVPATYPESE RPIPPO CHP 1 J TR1 R1 STV1

suo Ventura, che è stato per un certo periodo proposto sia su base GEM che Windows, poi solo per Windows. Ora Ventura è della Corel, casa canadese «benemerita» di Windows, per cui

i

l'operazione di "Windowsizzazione" dovrebbe essere, con le prossime versioni, ulteriormente perfezionata.

Certo in Windows la concorrenza è spietata. Da una parte ci sono i word

*Figura* 7 - *Corel Ventura Publisher* 4.2 - *Lavoro sul testo.*

Se si *attiva il tool Text è possibile ... scrivere. In realtà Ventura non ha proprie funzioni di word processing. È ovviamente possibile scrivere* e *correggere il testo* e *anche fare un po' di editing (copia ed incol/a), ma è da escludere l'utilizzo di Ventura per scrivere pesantemente* i *testi. Selezionato un pezzetto di testo è possibile attivare il quick menu che permette alcune modifiche estetiche* e *di contenuto.*

**Model** 

processar, ormai talmente pieni di funzionalità da poter comunque essere utilizzabili in molte delle attività un tempo appannaggio dei DTP.

COREL VENTURA PUBLISHER 42

PROVA

Poi ci sono alcuni DTP più economici, come il Publisher della Microsoft, che sono in grado di supportare attività di medio e piccolo cabotaggio. Se poi il prodotto editoriale da realizzare è una brochure, un manifesto, insomma un documento in cui prevale l'aspetto grafico, può essere utilizzato senza dubbio anche un prodotto grafico dell'ultima generazione (CorelDrawl stesso o Designer della MicroGrafx) che dispone sia di funzionalità di trattamento dei testi lunghi, analoghe a quelle presenti in un word processor, sia di funzionalità DTP ed inoltre permette di lavorare su più pagine.

C'è poi il rivale di sempre il Page Maker, ormai giunto alla versione 5.0, agguerrito più che mai.

#### *Da GEM* a *Windows con qualche compromesso*

Il «porting» fatto a suo tempo da GEM a Windows è stato fatto nel rispetto delle vecchie modalità operative, in modo da renderlo più gradito ai «vecchi» utilizzatori e conseguentemente permettendo alcune trasgressioni delle regole vigenti nell'interfaccia della Microsoft.

Ad esempio sono stati conservati i bottoni variabili, come quelli che servono per scegliere il tipo di unità di misura, oggetti «mai visti» in Windows. Si tratta di pulsanti che cambiano il loro testo se cliccati, ad esempio da «inch» a «cm».

Altri comandi conservati sono quelli di tastiera che sono ancora differenti da quelli vigenti in tutti gli altri prodotti Windows. Ad esempio il Taglia ed Incolla da tastiera si esegue con Canc e Ins e non ancora con Ctrl X e Ctrl V.

Nella nuova versione 4.2 sono state introdotte una serie di novità, rispetto alla 4.0, che riguardano le modalità operative.

Le due principali sono il sistema della Barra dei Bottoni e il Quick Menu, attivabile con il tasto destro del mouse.

Altre funzionalità sono rimaste un po' indietro, citiamo la sezione Import/Export dai file testuali e tabellari più diffusi in Windows (ad esempio è impossibile importare da Write, oppure da Excel), oppure le funzionalità per l'organizzazione del documento legate al misterioso, per un utente non specialista, file CHP.

Altre funzionalità invece rimangono validissime, come quelle per il controllo fine dell'impaginazione e delle caratteristiche tipografiche, con la possibilità di intervenire sul kerning, sulla distanza tra i caratteri nelle parole, tra le parole nel paragrafo, delle righe di testo tra di loro, ecc.

MCmicrocomputer n. 139 - aprile 1994 231

#### PROVA ............................................................ COREL *VENTURA* PUBLISHER 4.2

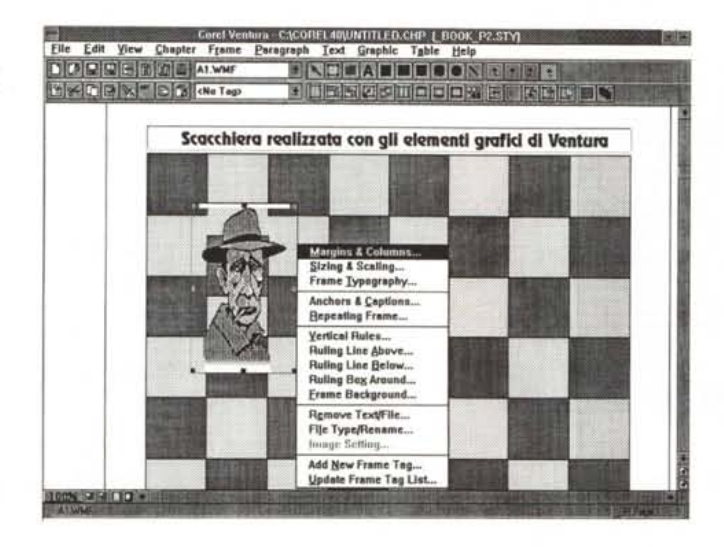

*Figura* 9 - *Corel Ventura Publisher* 4.2 - *Lavoro sugli elementi grafi-*

*ci. Anche la sezione grafica di Ventura* è *stata, a suo tempo, innovativa al punto che le vecchie funzionalità, rimaste pressoché invariate, risultano tutt'ora molto efficaci.* C'è *la griglia, c'è la possibilità di raggruppare e sgruppare gli oggetti, c'è la possibilità di definire le caratteristiche delle linee e dei riempimenti. La scacchiera che vedete può essere realizzata in una decina di passaggi Sulla scacchiera c'è una frame con un'immagine e il quick menu* è *quello della frame.*

*Figura* IO - *Corel Database Publisher - Il menu grafico delle operazioni. Abbiamo provato la versione precedente di questo prodotto della famigliola Ventura nel numero* 122*di* Me *Serve per prettrattare dei file con dati allo scopo di preparare un documento Ventura. Il suo aspetto* è *rimasto pressoché invariato. Il tutto ruota attorno ad un menu grafico che mostra la sequenza delle operazioni da eseguire. Nella figura vediamo in alto a sinista il menu, in basso a destra la strutturazione della stampa, con le intestazioni,* i*gruppi <sup>e</sup> il «corpo" del documento. Il prodotto finale* è *un file CHP pronto per Ventura.*

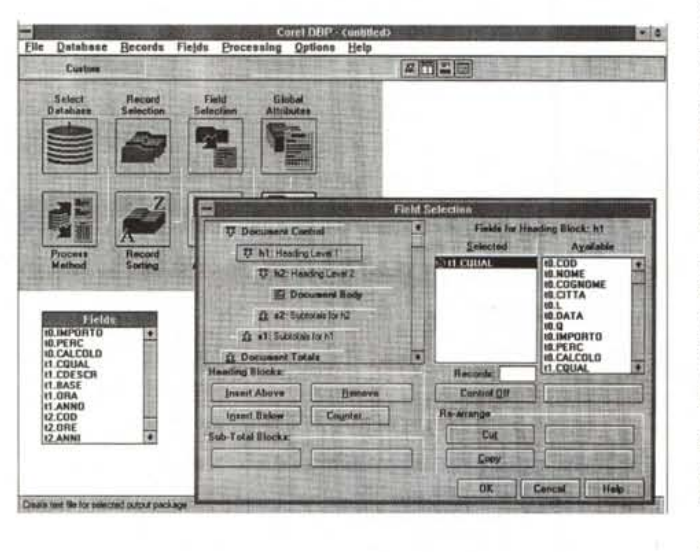

Altrettanto valida è la gestione delle Frame (in italiano Strutture) che consente di creare frame ripetute su più pagine, frame differenti in cui fluisce lo stesso testo, ecc.

A tal proposito va citata un'altra novità della 4.2, molto utile a chi fa del prodotto un uso professionale, e cioè la possibilità di definire i Tag delle Frame, in pratica di memorizzare in un marcatore l'insieme delle caratteristiche estetiche ed impostazioni di una struttura, allo scopo di riutilizzarlo su altre strutture.

Altra specialità tradizionale di Ventura è l'automatismo di certe funzionalità generali, come la creazione degli indici, indici degli argomenti, anche con riferimenti incrociati, la creazione dei sommari, la numerazione delle pagine, delle figure, delle tabelle, ecc.

#### *Manualistica*

Scatolotto di cartone rigido con copertina sfilabile in look standard Corel. Il contenuto è costituito da due manuali e poi da due libretti che raccolgono il primo le riproduzioni delle immagini ClipArt e il secondo le riproduzioni degli Stili, ovvero dei modelli dei documenti. I dischetti sono sette e i CD sono ben tre. I primi due sono il CD Corel Ventura disk One e il disk Two. Il comando DIR \*.\*/S indica che sul primo disco ci sono 9266 file per un totale d 561 mega occupati, mentre sul secondo i file sono 5932 per un totale di 620 mega. Il primo contiene il prodotto, anzi i vari prodotti, alcuni ClipArt, mentre il secondo contiene la «traduzione» del dischetto di supporto del Corel 4.0. Contiene in pratica tutti i font True Type e tut-

te le immagini ClipArt tradotte in formato EPS, PostScript incapsulato, ben visto da Ventura soprattutto in fase di stampa. Il terzo CD si chiama Corel Professional Photos e contiene 100 immagini bitmap, in formato Photo CD, a 16 milioni di colori, e una serie di programmi di utilità.

Passiamo ai libretti e ai manuali. Il primo è pari pari, cambia solo la copertina, la raccolta ClipArt di CorelDraw! (circa 380 pagine di riproduzioni).

Il secondo è il Quick Reference Guide degli Stili, da sfogliare alla ricerca del modello di documento da utilizzare. Contiene anche l'elenco delle scorciatoie da tastiera, l'elenco grafico dei button, l'elenco delle parole chiave, in pratica dei comandi inseribili in un documento. Gli stili, riprodotti uno per pagina, sono circa 75.

Il manuale principale è il Reference ed è diviso in due sezioni, la prima dedicata al Ventura Publisher (450 pagine) e il secondo al Database Publisher (220 pagine). Si parte con la descrizione della procedura di installazione che richiede, al massimo, quasi 15 megabyte. Viene creata, se non è già presente, una directory Corel40, e al suo interno una directory CorelVP. Viene anche richiesta l'installazione dello Scanner, e degli Stili organizzati per argomento (fig.1).

Il manuale prosegue con la descrizione dell'ambiente operativo, caratterizzato dalla Button Bar su due righe e da vari pulsantini posti in varie parti sul bordo della window. Seguono, come in ogni buon Reference Manual, i capitoli che trattano tutti i comandi da menu.

Le appendici contengono informazioni supplementari relative all'installazione, riguardo all'uso delle tecnologie ODE e OLE e al supporto per Adobe Acrobat.

CorelVP supporta ODE e OLE. L'operazione ODE o OLE può avvenire copiando l'oggetto desiderato dal programma Server e incorporandolo o linkandolo, una volta passati in Ventura, con il comando Paste Special. C'è da dire che CorelVP crea un file VPO, in cui memorizza le specifiche necessarie per richiamare il Server in caso di necessità, cosa che si fa con il comando Edit Object. Insomma un OLE non del tutto conforme alle norme.

Adobe Acrobat è una tecnologia progettata, dalla stessa casa che ha «inventato» il PostScript, allo scopo di realizzare un formato file multipiattaforma, facilmente trasportabile da un tipo di PC ad un altro (è un formato sistema operativo indipendente) e «ricco» al punto da conservare tutte le caratteristiche contenutistiche (ad esempio anche i sommari, gli indici, le note, ecc.) ed estetiche di un documento editoriale complesso. Questa tecnologia si concretizza innanzitutto nel formato PDF e poi in una serie di programmi. Anche questa è una

### PROVA CORFI VENTURA PUBLISHER 4.2

caratteristica professionale.

Altra caratteristica professionale, peraltro già vista nelle versioni precedenti. è la possibilità di gestione del colore secondo gli schemi CYM, CYMK, RGB, HUE, Pantone Process o Solid.

Il secondo manuale, in ordine di importanza, è il Training Guide sia del Ventura che del Database Publisher, Conta 180 più 70 pagine, è molto ben organizzato ed è quindi molto valido dal punto di vista didattico.

#### Un giretto dopo l'installazione

Per lavorare bene con Corel Ventura 4.2 è pressoché obbligatorio sfruttare una risoluzione SuperVGA 800 per 600 (fig. 2), permessa oggi da qualsiasi PC. Questa risoluzione permette una buona leggibilità anche in una vista normale senza sacrificare l'area destinata al documento.

Va detto con l'occasione che le viste possibili sono aumentate, oltre alle solite tre, attivabili da menu (normale, ingrandita e pagina), ne sono disponibili altre attivabili dal menu pop up aperto dal bottoncino in basso a sinistra. La risoluzione 800 per 600 permette di vedere le due barre dei bottoni standard, il menu su una sola riga (con risoluzione 640 per 480 le righe sono due), il righello, ecc. lasciando uno spazio accettabile per vedere il documento.

Altra grande novità presente nella versione Corel del Ventura Publisher è la possibilità di personalizzare la barra dei bottoni, operazione che si esegue con un programma esterno, il Button Bar Editor (fig. 3). Ciascun bottone appartiene ad una categoria e corrisponde ad uno specifico comando di menu. Non è possibile creare propri bottoni. non essendo peraltro neanche possibile creare macro per automatizzare operazioni ricorrenti.

Tanto per ambientarci ulteriormente attiviamo la Box About che fornisce una serie di informazioni tecniche (fig. 4). Va notata anche l'elencazione dei vari file di supporto, DLL, WLD (convertitori), molti dei quali non sono stati ancora aqgiornati.

#### Descrizione più dettagliata dell'ambiente operativo e concetti fondamentali in CorelVP

Facciamo riferimento alla figura 5. La barra del menu è quella «classica». La pulsantiera invece è nuova ed è ben organizzata in zone.

A sinistra presenta i bottoni «Function», in alto quelli che fanno riferimento a comandi tipo File e in basso quelli Figura 11 - Corel Database Publisher - Una fase del lavoro: unione delle tabelle e inserimento di campi calcolati

La novità più rilevante presente nel DB Publisher è, in un certo senso, nascosta. Consiste nella possibilità di definire e di sfruttare delle relazioni basate su formule di Lookup, mediante le quali portare nel Report più dati da più archivi. È inoltre possibile creare dei nuovi campi calcolati usando una finestra con l'editor delle formule

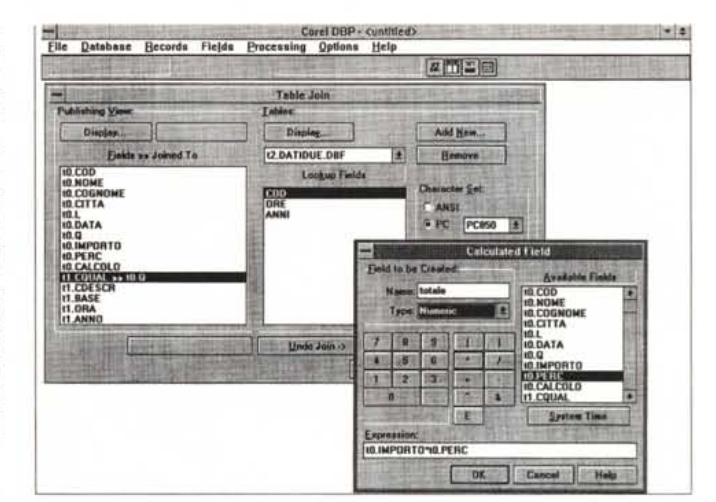

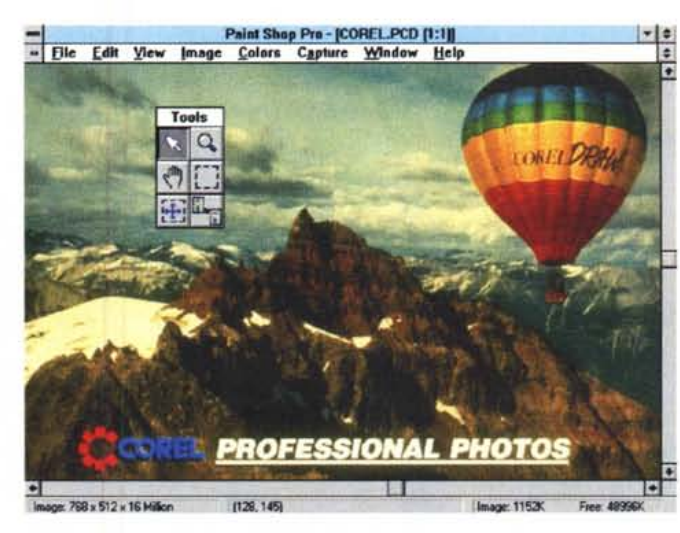

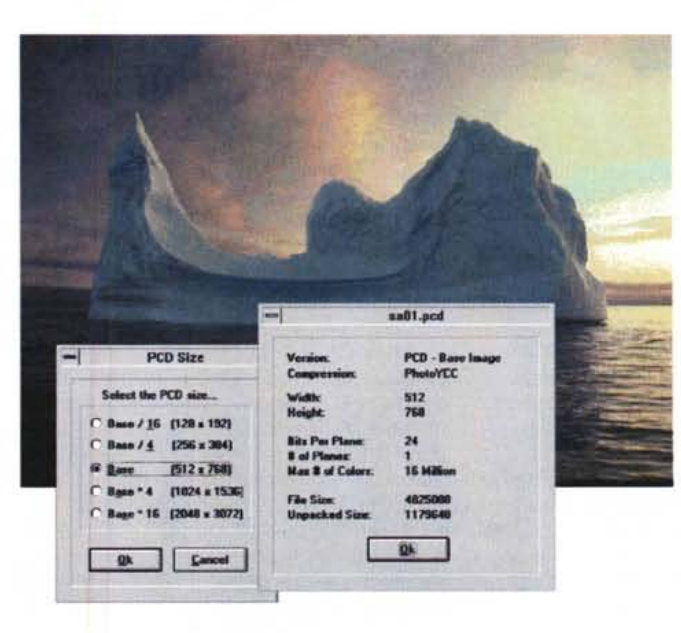

Figure 12,13 - Corel Ventura Publisher 4.2. Materiale grafico Bit-Map in formato PhotoCD

Uno dei tre CD in dotazione contiene, tra le altre cose, un centinaio di immagini fotografiche bellissime salvate (e presumibilmente prodotte) nel formato Kodak Photo CD, suffisso PCD, con risoluzione originaria 512 per 768, con una profon-<br>dità di 24 bit, cioè 16 milioni di colori. Ciascuna immagine occupa ben 1.179.648 byte. L'effetto con un PC onportunamente dotato di scheda SuperVGA è assolutamente spettacolare sul video. La stampa sulla carta della rivista purtroppo non può rendere l'idea. Per vedere e manipolare le immagini PCD possiamo usare il «nostro» Photo Paint Pro.

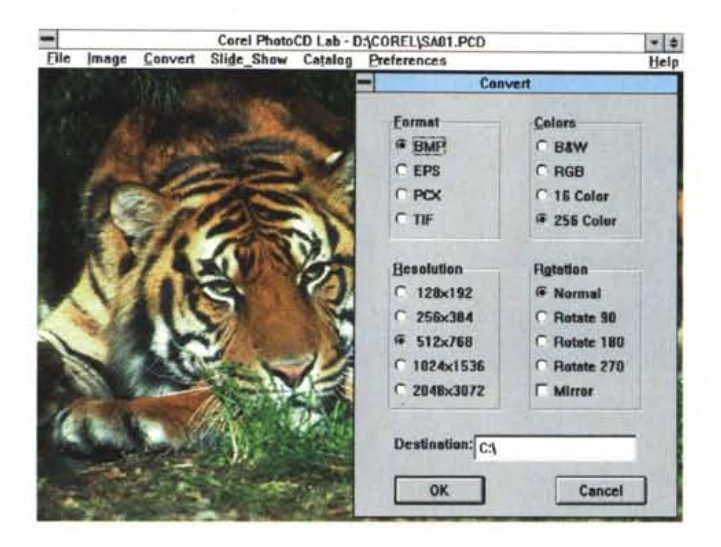

che fanno riferimento a comandi tipo Edit.

Seguono le due Combo Box, in alto quella con la lista dei file usati nel documento ed in basso quella con la lista dei Tag. Sulla destra in alto i bottoni per attivare i tool, preceduti dal bottone Selector.

Seguono sull'estrema destra i pulsanti per l'impostazione delle tabulazioni. Sempre a destra, però in basso, ci sono i Tool Option Buttons, che sono specializzati a seconda del tool principale scelto nella parte superiore.

L'organizzazione del lavoro con Ventura ruota attorno al concetto di tool. Questa impostazione è stata data già nelle primissime versioni ed è tuttora molto valida al punto che non è stato mai necessario modificarla e che molti prodotti DTP concorrenti e molti prodotti WP, questi non concorrenti, l'hanno ripresa.

Un documento Ventura si chiama Capitolo (il file ha desinenza CHP). Il documento è organizzato in frame, delle cornici, che in italiano si chiamano strutture, che contengono qualche cosa, un testo, un'immagine vettoriale, un'immagine bitmap.

La Combo Box in alto è quella che contiene l'elenco dei file attivati ognuno dei quali occupa una o più frame successive. I file testuali o grafici rimangono file esterni e vengono solo impaginati da CorelVP nel CHP. Se necessario, ad esempio a seguito di una una correzione del testo, è CorelVP che provvede ad aggiornarli.

La pagina costituisce comunque la frame fondamentale per cui un documento monofile, ad esempio un libro, può anche usare una sola frame. Tra le

caratteristiche della frame citiamo la possibilità di definirne i margini, di definire un filetto che fa da bordo, la possibilità di inserire più colonne nel suo interno.

Supposto di avere inserito un file testuale in una frame si può agire sul testo con il Tool Paragrafo (fig. 6), e con il Tool Testo (fig. 7). Questo permette di intervenire materialmente sul testo, per scriverlo o per modificarlo, il primo invece serve per definire le caratteristiche del paragrafo.

Ogni paragrafo va comunque associato un Tag, in italiano un marcatore, in pratica l'insieme delle caratteristiche estetiche del paragrafo. Ci sono quelle tradizionali, presenti in tutti i word processor, ci sono quelle evolute proprie di un prodotto di DeskTop Publishing quale Ventura è.

La Combo Box in basso presenta la lista dei marcatori.

Gli altri tool sono la Tabella (fig. 8) e gli Oggetti Grafici (fig. 9). Come detto se si sceglie uno dei tool dalla parte superiore della barra, la barra inferiore mostra i bottoni propri di quel tool.

La bottoniera standard è ben organizzata, e costituisce sicuramente il modo più produttivo per lavorare. Oltre alla bottoniera è comunque disponibile il Quick Menu, che ben si sposa con l'organizzazione in tool, in quanto, a seconda che si sia selezionato una frame, un paragrafo, un testo, una tabella, un oggetto grafico, il menu rapido richiamato dal tasto destro del mouse presenta il menu adatto alla situazione.

Nelle figure precedenti abbiamo quindi visto una serie di situazioni operative che evidenziano proprio i vari elementi gestiti da Ventura.

*Figura* 14 - *Corel Ven- Los otros*  $tura$  *Publisher* 4.2 *Prodotti accessori: il Photo CD Lab.*

*Scartabellando nel CD abbiamo trovato un piccolo giacimento di programmi di utilità. Ad esempio* ce *n'è uno per suonare* i *CD musicali, oppure c'è questo Photo CD Lab la cui finalità* è *quella di manipolare, anche al fine di una loro conversione,* le *immagini PCD. Precisiamo che le immagini nascono a* 16 *milioni di colori, ma per motivi di stampa, siamo costretti a ridurle a 256 colori.*

I programmi a corredo sono tantissimi. Si va dal Datatabase Publisher (figg. 10 e 11) che serve per proceduralizzare la produzione di stampe di qualità di dati strutturati provenienti da database, al Ventura Separator e al Ventura Scan. Ne abbiamo parlato nelle prove del numero 122 e del numero 128 e non ci sono molte novità se non quella che ora DBPublisher si accolla anche alcune operazioni relazionali che gli permettono di pescare dati da più tabelle.

Molto bello è il CD con i file fotografici PhotoCD. Ne vediamo due esempi nelle due figure 12 e 13, in cui mostriamo, con il «nostro Paint Shop Pro» (nostro perché distribuito anche su MC Software), due immagini fotografiche. Queste nascono con 16 milioni di colori e l'effetto su un PC, opportunamente dotato di periferiche graflche, è impressionante, per la qualità della risoluzione e per la resa dei colori. La resa su carta dell'immagine video, quella che vedete voi, fa perdere invece molto di questo effetto.

Nel terzo CD c'è dal materiale vario. C'è ad esempio un programma che permette di vedere l'unità CD come lettore di CD Audio, oppure c'è un programma per la gestione delle immagini Photo CD (fig.14l.

#### *Conclusioni*

CorelVP 4.2 si pone dichiaratamente e chiaramente come prodotto di transizione tra la gestione Xerox e la gestione Corel. Speriamo che il passaggio permetta una maggiore spregiudicatezza nelle scelte tecniche, in modo che Ventura, un prodotto cui siamo tutti noi che viviamo in questo mondo da almeno dieci anni (parliamo del mondo della microinformatica) molto affezionati, recuperi le posizioni, in termini di vendite e di gradimento, che aveva e che ha perduto per i vari motivi prima citati.

Conoscendo la Corel siamo sicuri che nelle successive versioni vedremo numerose e significative novità e che vedremo l'introduzione di una serie di funzionalità che favoriranno la sinergia tra CorelDraw! e i suoi accessori, ad esempo CorelPaint, e Ventura Publisher.

Del resto, come detto, anche la politica commerciale della Corel riguardo a Ventura tende a favorire l'unione tra i due prodotti, agevolando l'acquisto di Ventura a chi usa CorelDraw e viceversa, agevolando l'acquisto di tutti e due a chi già usa un vecchio CoreIDraw!. Staremo a vedere. and the method of the method of the method of the method of the method of the method of the  $\mathbb{R}$ 

## **SE GLI ALTRI TI VANNO STRETTI, ECCO QUELLO CHE SI ADATTA A TE. PERFETTAMENTE .**

.<br>.<br>.<br>. **O** RepAssociati

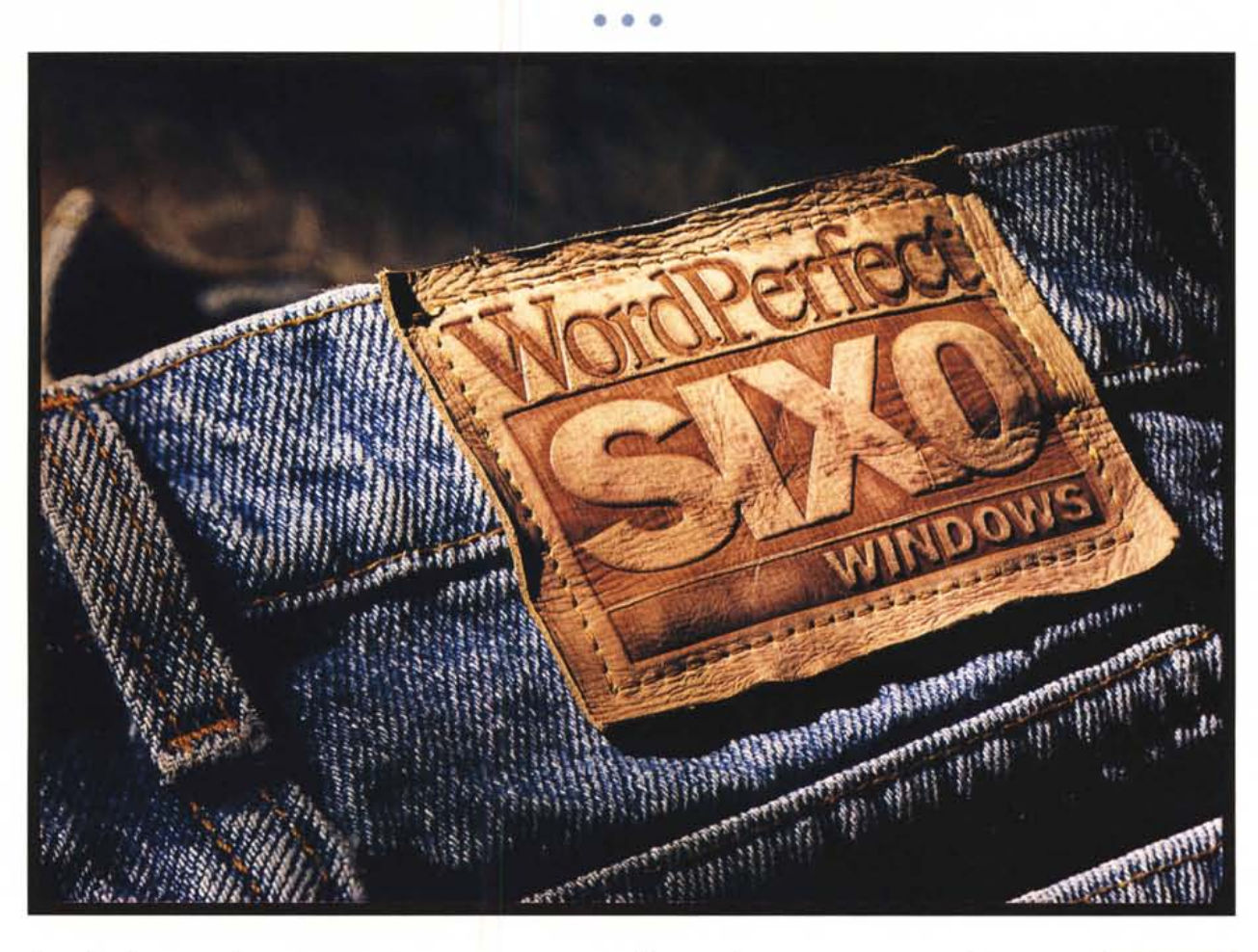

*Se gli altri word processar ti vanno stretti perché cerchi nuove potenzialità, ecco WordPerfect SIX.O Windows. In un ambiente completamente personalizzabile scoprirai le infinite possibilità del document processing. Dai menu a tendina alle barre pulsanti, tutto è stato pensato per adattarsi perfettamente alla tua personalità. Inoltre WordPerfect SI X.* <sup>O</sup> *Windows mette a tua disposizione un agile foglio elettronico interno, potenti funzioni per la gestione dei dati, grafici e strumenti di disegno. Allora, se vuoi entrare nell'era del document processing non devi far altro che uscire dal tuo vecchio word processar e passare al nuovo WordPerfect SI X.* <sup>O</sup> *Windows.*

Modelli di documenti Funzioni di foglio elettronico Guide interattive Sofisticati strumenti di disegno Importazione diretta da foglio elettronico e database Gestio dei documenti Te sto contomato alle figure Bordi Wy siwyg reale **Barra** risorse Indicizzazione e text retrieval Me nu rapidi Stili Maero Conversione automatica macro

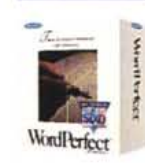

**WORDPERFECT ITALIA -** C.SO SEMPIONE 2, 20154 MILANO - TEL. 02/33638212 FAX 02/33106190

**WordPerfect®**